<span id="page-0-0"></span>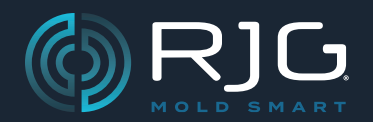

产品手册

### Lynx™数字流温度接口模块 IA2‑M‑DFT

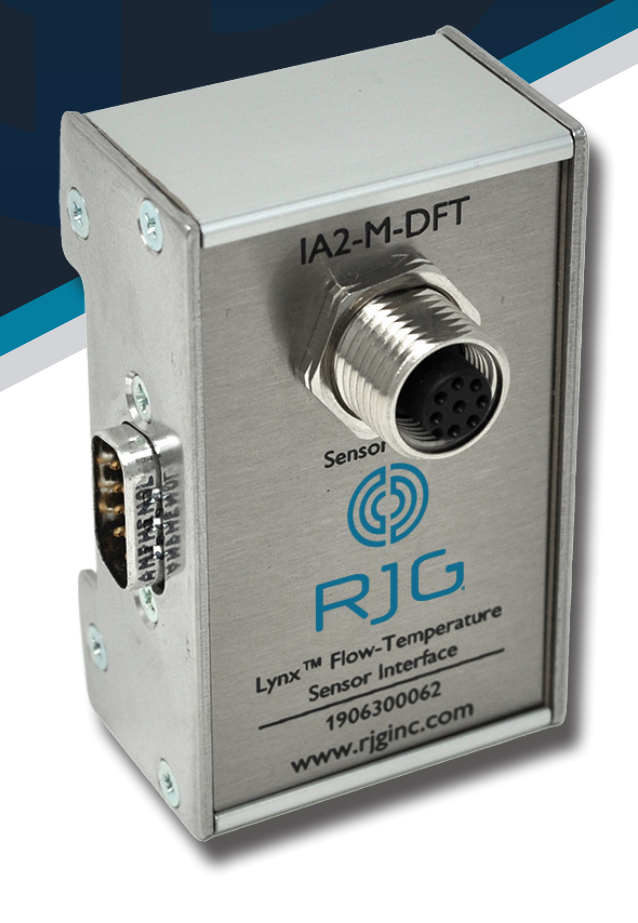

### 注塑培训及技术

版本号

# [产品手册](#page-0-0) Lynx™[数字流温度接口模块](#page-0-0) [IA2‑M‑DFT](#page-0-0)

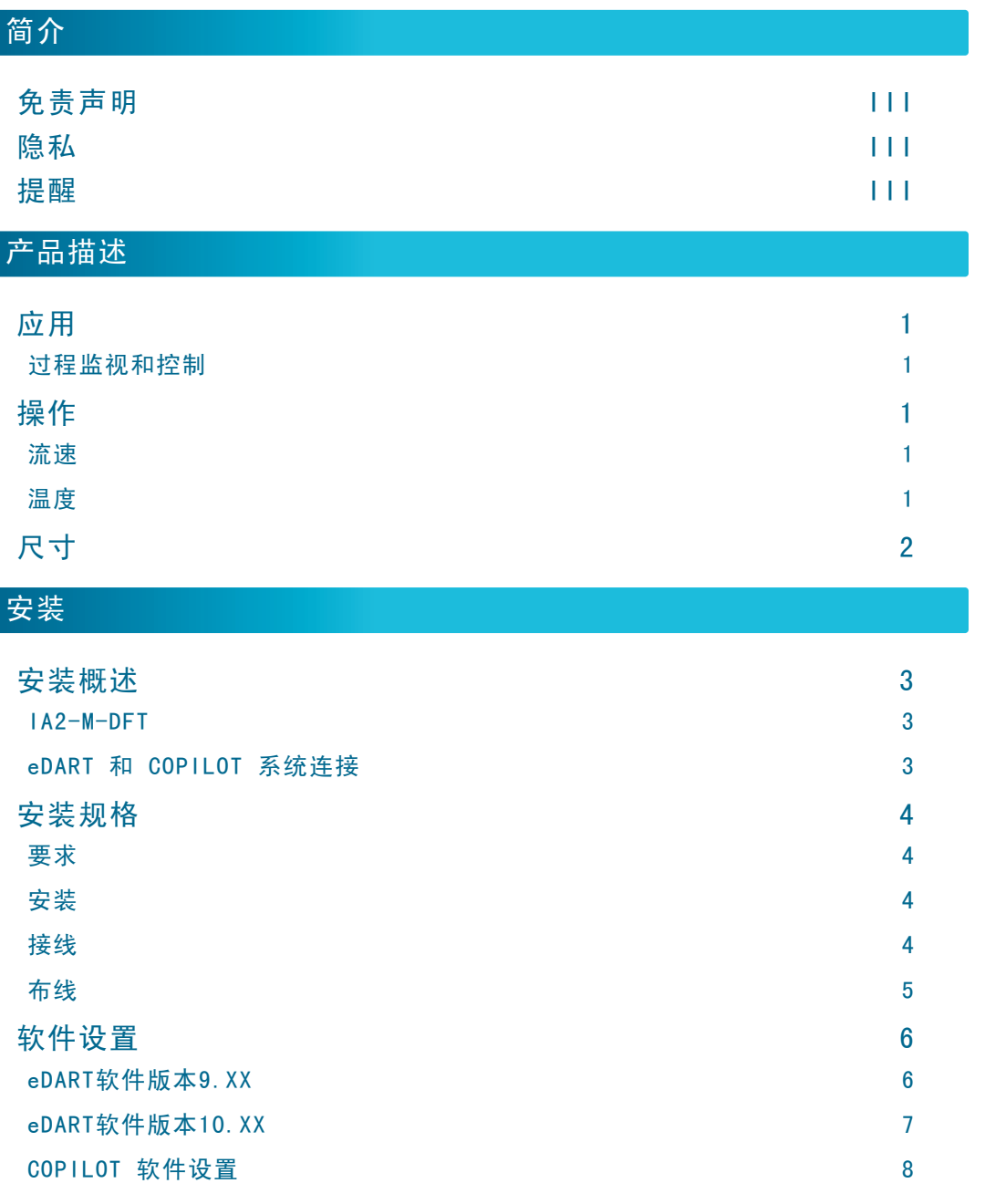

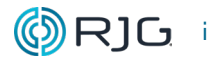

# [产品手册](#page-0-0) Lynx™[数字流温度接口模块](#page-0-0) [IA2‑M‑DFT](#page-0-0)

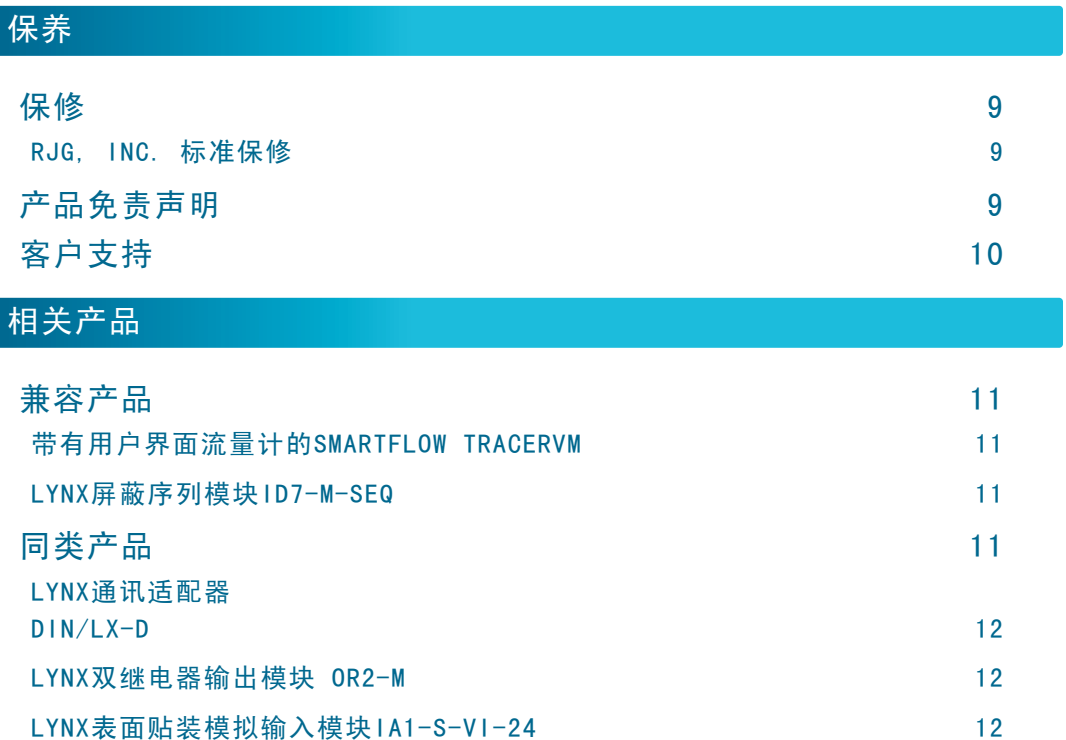

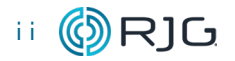

<span id="page-4-0"></span>请阅读、理解并遵循以下所有说明。本指南必 须随时可用于参考。

#### 免责声明

RJG, Inc. 无法限制他人对本材料的使用, 因 此不保证可获得与此处说明相同的结果。对于 任何在本材料中以图片、技术图纸或类似形式 说明的可行或建议性制成品设计,RJG, Inc. 不保证其有效性或安全性。每位材料或设计使 用者或两者应自行进行测试,以确定本材料或 此处设计所用任何材料的适用性以及本材料、 工艺和/或设计用于其特定目的时的适用性。 此处对本材料或设计的可行或建议性使用所做 声明不可视为构成任何RJG, Inc.专利项下的 许可,涵盖构成任何专利侵权的使用或根据建 议使用本材料或此处设计的行为。

#### 隐私

由RJG, Inc. 设计和编写。手册设计、格式 和结构版权2023归RJG, Inc所有, 内容文档 版权2023归RJG, Inc所有保留所有权利。若 无RJG, Inc. 的明确书面许可, 严禁以手抄、 复印或电子形式全部或部分复制此处所含材 料。如与RJG的最大利益没有冲突,一般来说 可授权在公司内部使用上述材料。

#### 提醒

根据需要使用以下三种提醒类型,以进一步澄 清或强调手册中提供的信息:

- LAD DEFINITION 定义文本中使用的一个或多个术 语。
- ① NOTES 备注说明讨论主题的其他信息。
- <mark>〃 CAUTION</mark> 注意事项用于使操作人员意识到可 能导致设备损坏和/或人身伤害的情 形。

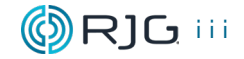

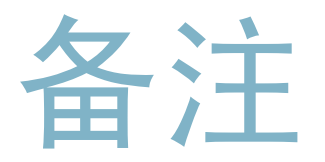

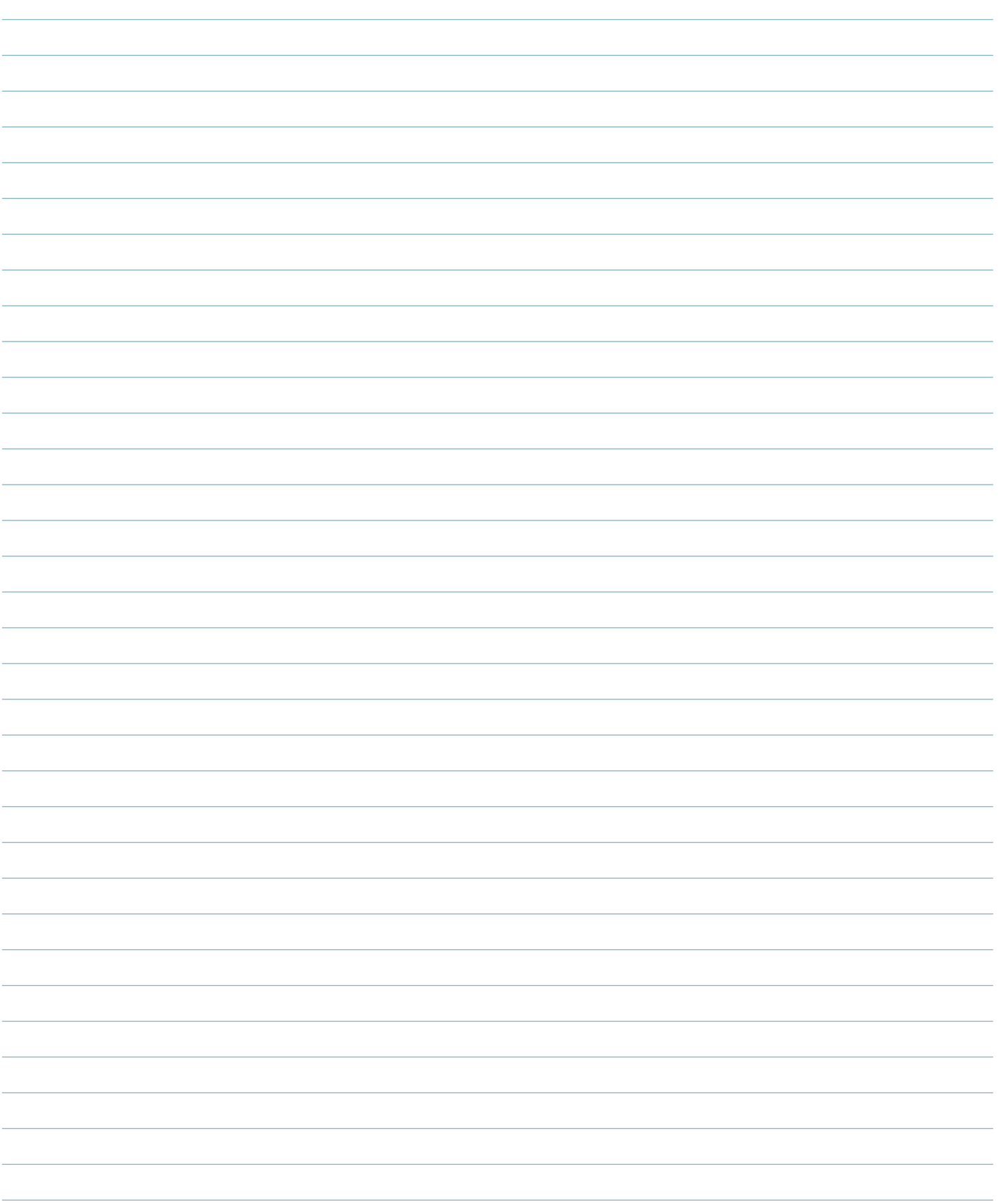

#### <span id="page-6-0"></span>产品描述

Lynx™数字式流量温度接口模块IA2‑M‑DFT 提供了将eDART® 或 CoPilot®系统与 Smartflow®的TracerVM™和TracerVM™以及用 户界面流量计系列接口所需的所有输入和输 出。IA2‑M‑DFT采用屏蔽设计,即使在恶劣的 模塑环境中也可确保高质量的数据,并且设计 用于与其他Lynx屏蔽接口模块一起使用。

#### 应用

#### 过程监视和控制

IA2‑M‑DFT用于将Smartflow®TracerVM™或带 有用户界面流量计的TracerVM™连接到eDART 或 CoPilot系统,以进行过程控制和监视。

#### 操作

接口模块可以测量输入到模具或单个回路 的总流量,或测量输入到模具或单个回路 的水的温度。与eDART或 CoPilot系统连 接时, IA2-M-DFT和带有用户界面流量计的 Smartflow®TracerVM™或TracerVM™允许用户 执行多种功能。

#### 流速

- ·如果流程不符合设定的要求,则拒绝零件以 制成优质零件
- ·创建流程模板
- ·在周期图上叠加GPM曲线
- ·在冷却液流量峰值附近设置警报
- ·如果冷却液流量警报拒绝的零件超过设定的 阈值,则设置过多的拒绝来停止机器

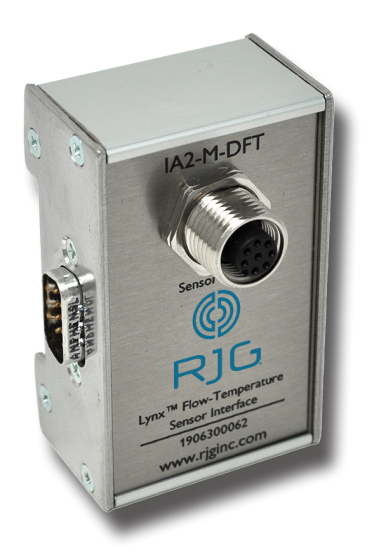

#### 温度

- ·确定水温控制单元是否提供制造好零件所需 的正确温度
- ·如果温度不符合设定要求,则退回零件以制 造出优质零件
- ·创建冷却液温度的模板
- ·在循环图上叠加温度曲线
- ·在冷却液 温度峰值附近设置警报
- 如果冷却液温度警报拒绝的零件超过设定的 阈值,则设置过多的拒绝来停止机器

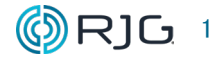

<span id="page-7-0"></span>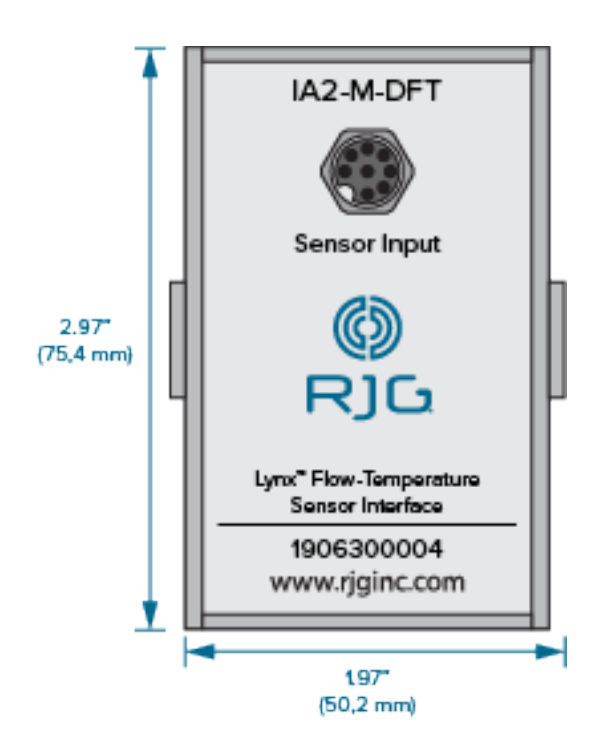

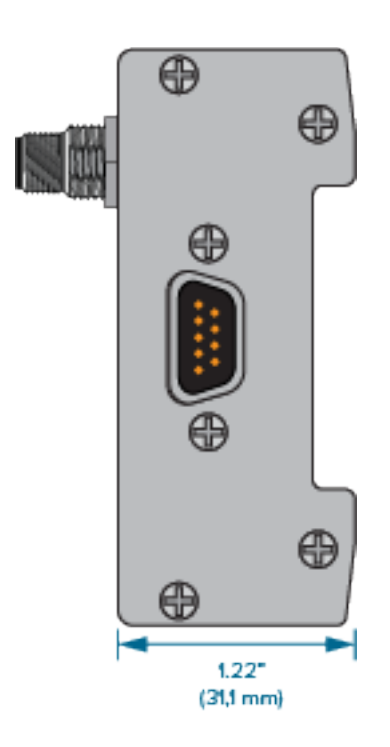

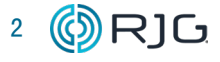

#### <span id="page-8-0"></span>安装概述

带屏蔽的数字式流量温度接口模块通过DIN导 轨安装在成型机内部的坚固表面(例如机架) 上。

#### IA2‑M‑DFT

屏蔽的数字式流量温度接口模块电缆的一端直 接连接到Smartflow®TracerVM™或TracerVM™, 一端带有用户界面流量计,另一端则通过八针 连接至IA2‑M‑DFT连接器。屏蔽的数字式流量温 度接口模块使用集成的amphenol连接器连接到 ID7-M-SEQ, IA1-M-V, OR2-M, OA1-M-V或DIN / LX‑D。必须使用ID7MSEQ或DIN / LXM屏蔽模 块才能将IA2MDFT物理连接到eDART或 CoPilot 系统。

#### eDART 和 COPILOT 系统连接

Lynx 电缆 CE-LX5 连接到 ID7-M-SEQ或DIN/ LX-M 上的 Lynx 端口和 eDART 或 CoPilot 系统上的 Lynx 端口, 为它提供机器的序列信 号,用于过程监控和控制计算,以及其他安装 的机器接口模块信号。

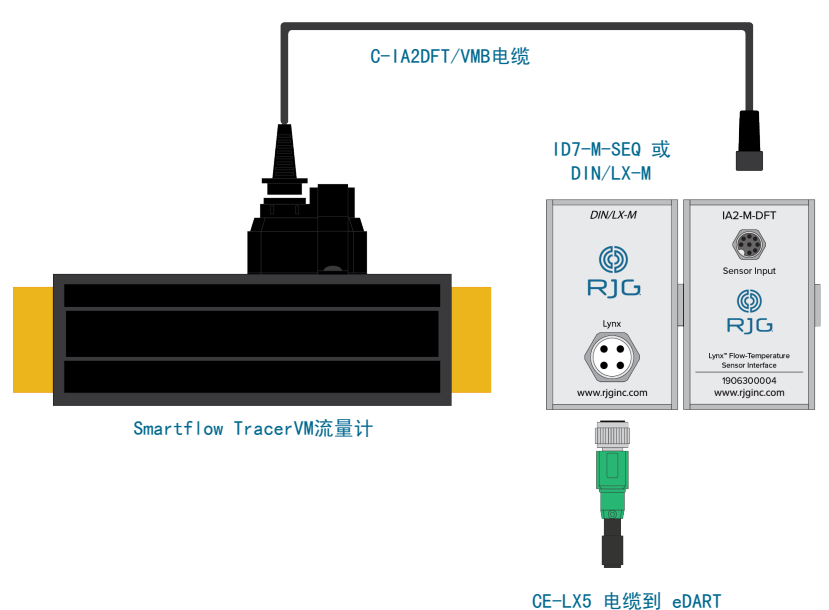

或 COPILOT 系统

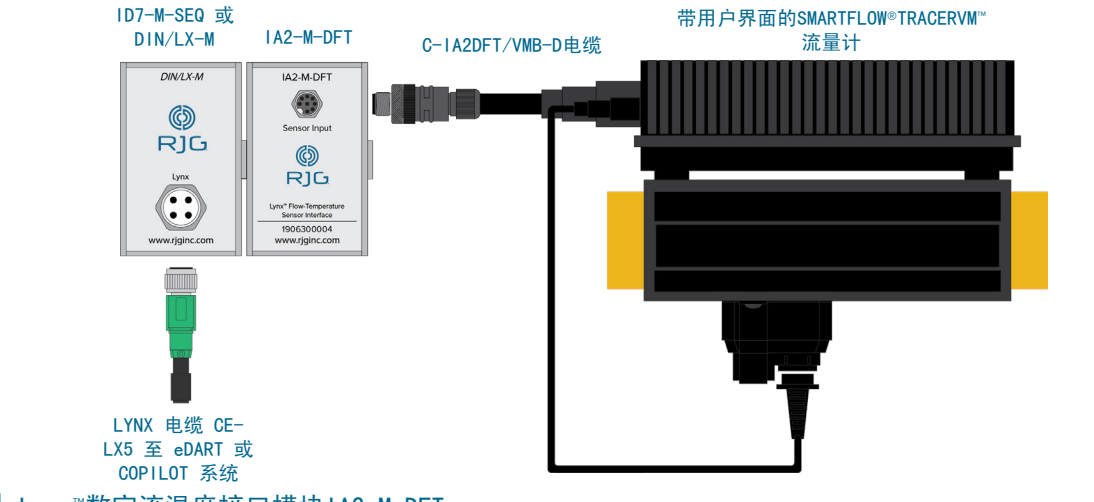

<span id="page-9-0"></span>以下说明是一般指南;安装此产品所需的实际 步骤因注塑机制造商,型号和选件而异。

#### 要求

 $\overline{v}$  CAUTION 在开始安装IA2-M-DFT之前, 请断开 并锁定/标记出成型机的所有电源。 如违反规定,将导致人身伤害以及设 备损坏或损毁。

#### 安装

使用随附的1.38 " (35 mm) DIN导轨将IA1-M-DFT模块安装到坚固的表面 - 例如成型机 机架上。建议模块面板上方净高度为6英寸 (152.4 毫米)使用侧面集成的安费诺连接 器将IA2‑M‑DFT连接到ID7‑M‑SEQ或  $DIN / LX-M$ 

① NOTES 所有电缆必须远离供料管、料斗等静电 源。

#### 接线

如果从RJG,Inc.或直接从Burger and Brown Engineering,Inc.购买,则Smartflow流量 计将包括连接IA2‑M‑DFT和Smarflow流量计 所需的正确电缆。但是,如果在RJG或Burger and Brown Engineering之外购买,则需要连 接电缆以连接IA2‑M‑DFT。

将Smartflow电缆连接到Lumberg RSC 8/9连 接器(从RJG,Inc.购买),请参考下表以获 取正确的电线/信号组合。

#### 1. Smarflow TracerVM With User Interface

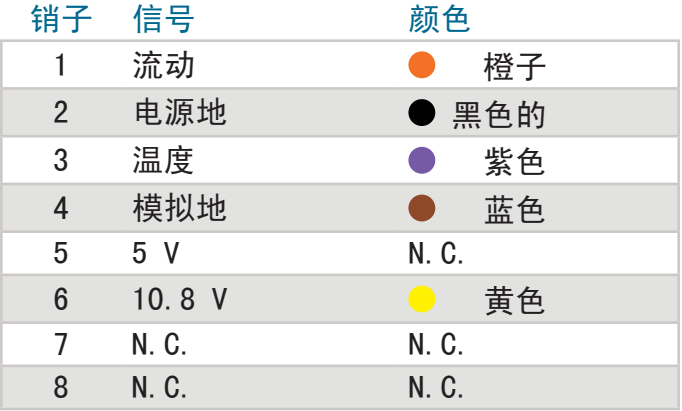

#### 2. Smarflow TracerVM

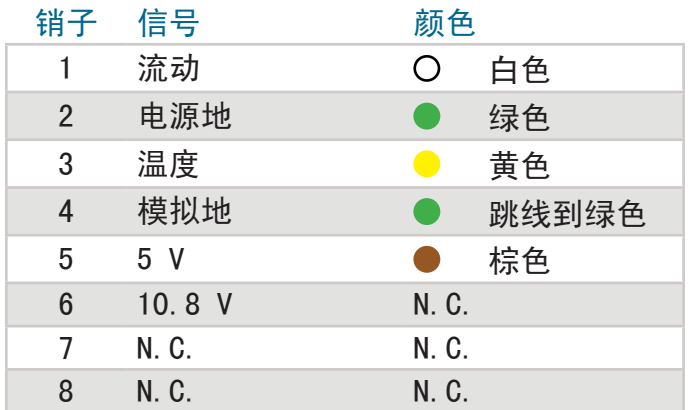

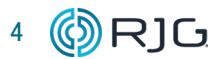

#### <span id="page-10-0"></span>安装规格(续)

#### 布线

#### 1. Smarflow TracerVM

将C-IA2DFT/VMB电缆的一端连接到Smartflow TracerVM流量计,另一端使用四针连接器连 接到IA2-M-DFT。

Lynx电缆CELX5必须将ID7MSEQ或DIN / LXM 连接到eDART 或 CoPilot系统。

#### 2. 带用户界面的 Smarflow TracerVM

将C-IA2DFT/VMB-D电缆的一端连接到 Smartflow TracerVM流量计,另一端使用四 针连接器连接到IA2-M-DFT。

#### 3. 用IA2-M-DFT取代IA2-M-FT

将电缆一端连接到带有用户界面流量计 的Smartflow TracerVM / Smartflow TracerVM,另一端使用四针连接器连接到 IA2‑M‑DFT。

Lynx电缆CELX5必须将ID7MSEQ或DIN / LXM 连接到eDART 或 CoPilot系统。

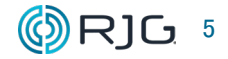

#### <span id="page-11-0"></span>软件设置

eDART软件版本9.XX

从2主菜单打开1传感器位置窗口。

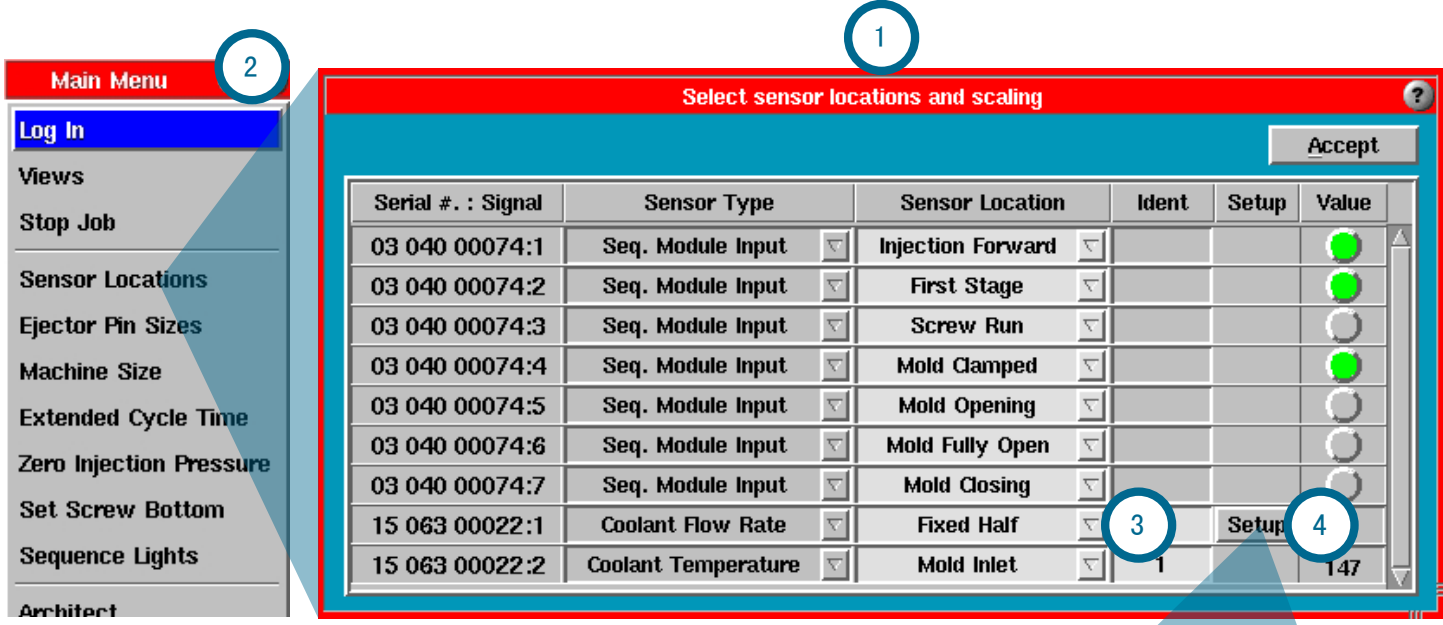

◆ 单击 3 "传感器位置"列中的下拉菜 单,与"传感器类型"列中的"冷却液流速" 一致,以设置位置。

单击与VM ‑#‑#‑ 150‑B流量计的 Serial#.: Signal一致的"设置"列中的" Setup"按钮。传感器类型将指示"冷却液流 量"和"冷却液温度" 4 。

在"传感器缩放设置"窗口中,从"传感器模 型"下拉菜单中选择 5 VM -#-#- 150-B传 感器模型。

单击 → 接 6 受按钮。

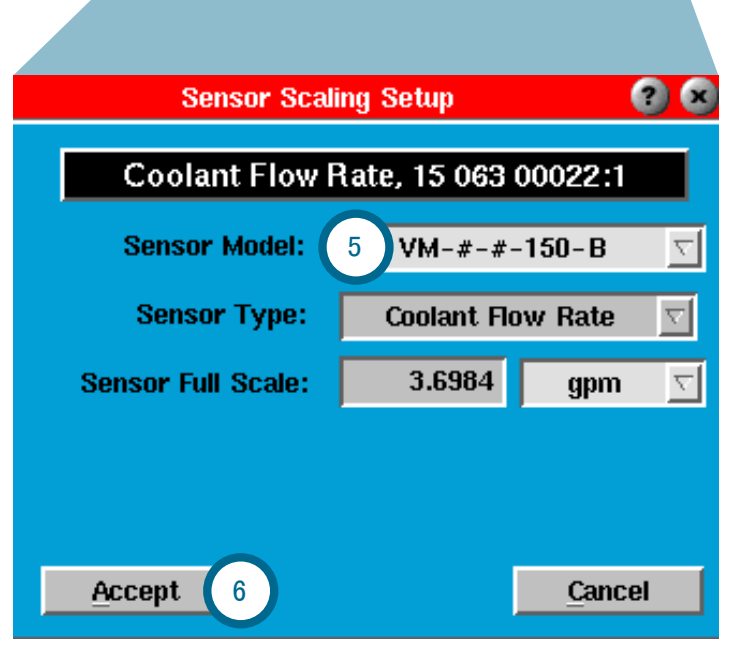

#### <span id="page-12-0"></span>软件设置(续)

eDART软件版本10.XX

单击 》机 1 器按钮,然后 单击 ▶ 现有计算机名称旁边的箭头或"创 建新计算机"按钮。

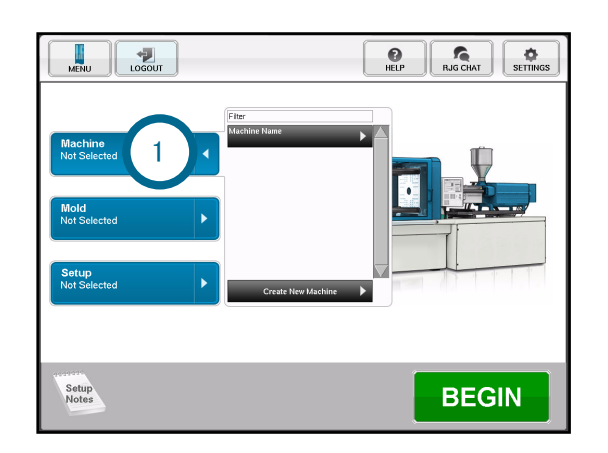

如果创建新机器,请输入机器名称/编号和螺 丝直径。单击 / 2 下一步按钮。

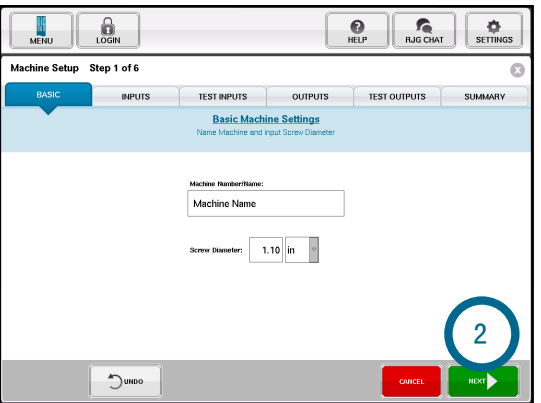

单击 、按住并从"可用传感器"列表中拖 动流量计,然后将其放入其他传感器框中 3

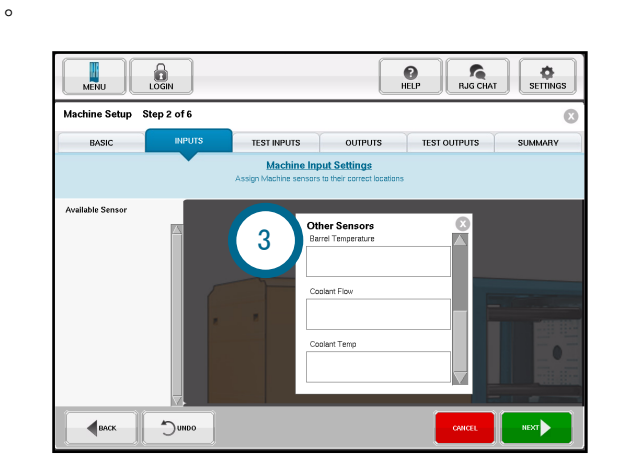

在"冷却剂流速"弹出窗口中,从"传感器模 型"下拉菜单中选择 4 VM-#-#150-B传感器 模型。从下拉菜单中选择5 位置。单击 入保 6 存按钮。

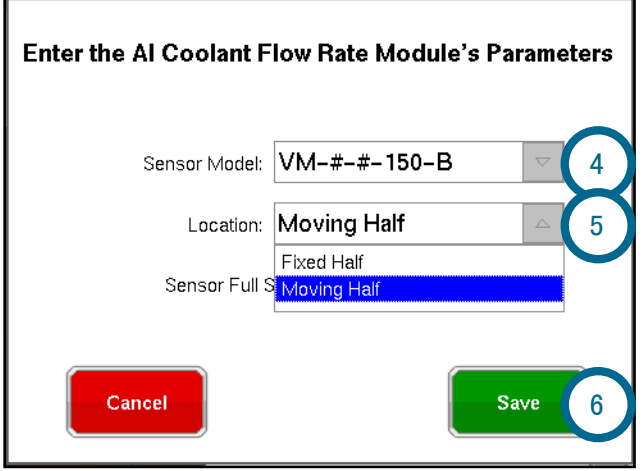

单击 、退 7 出按钮以关闭"其他传感器" 窗口。

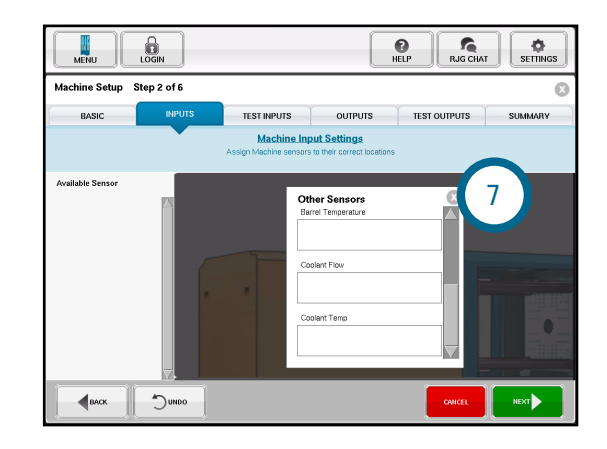

完成机器设置。

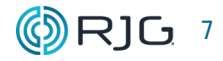

#### <span id="page-13-0"></span>COPILOT 软件设置

有关所有软件设置和使用信息,请参阅 CoPilot 系统软件用户指南 — 可从 www. rjginc.com 下载。

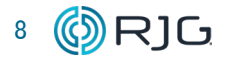

<span id="page-14-0"></span>如果遵循所有安装说明,则带屏蔽的数字式流 量温度接口模块几乎不需要维护。

#### 保修

#### RJG, INC. 标准保修

RJG, Inc. 对带屏蔽的数字式流量温度接口模 块的质量和耐用性充满信心,因此提供一年保 修。RJG的产品保证在原始购买之日起的一年 内不会出现材料和工艺方面的缺陷。如果确定 适配器受到超出现场使用正常磨损外的滥用或 疏忽,或者客户已经打开适配箱,则保修无 效。

#### 产品免责声明

RJG, Inc对此设备或RJG制造商的任何其他设 备的不正确安装概不负责。

正确的RJG设备安装不会干扰机器的原始设备 安全功能。绝不能删除所有机器上的安全机 制。

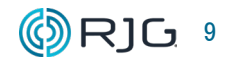

#### <span id="page-15-0"></span>客户支持

通过电话或电子邮件联系RJG的客户支持团 队。

- RJG, Inc. 客户支持
- 电话:800.472.0566(免费)

电话:+1.231.933.8170

support@rjginc.com

www.rjginc.com/support

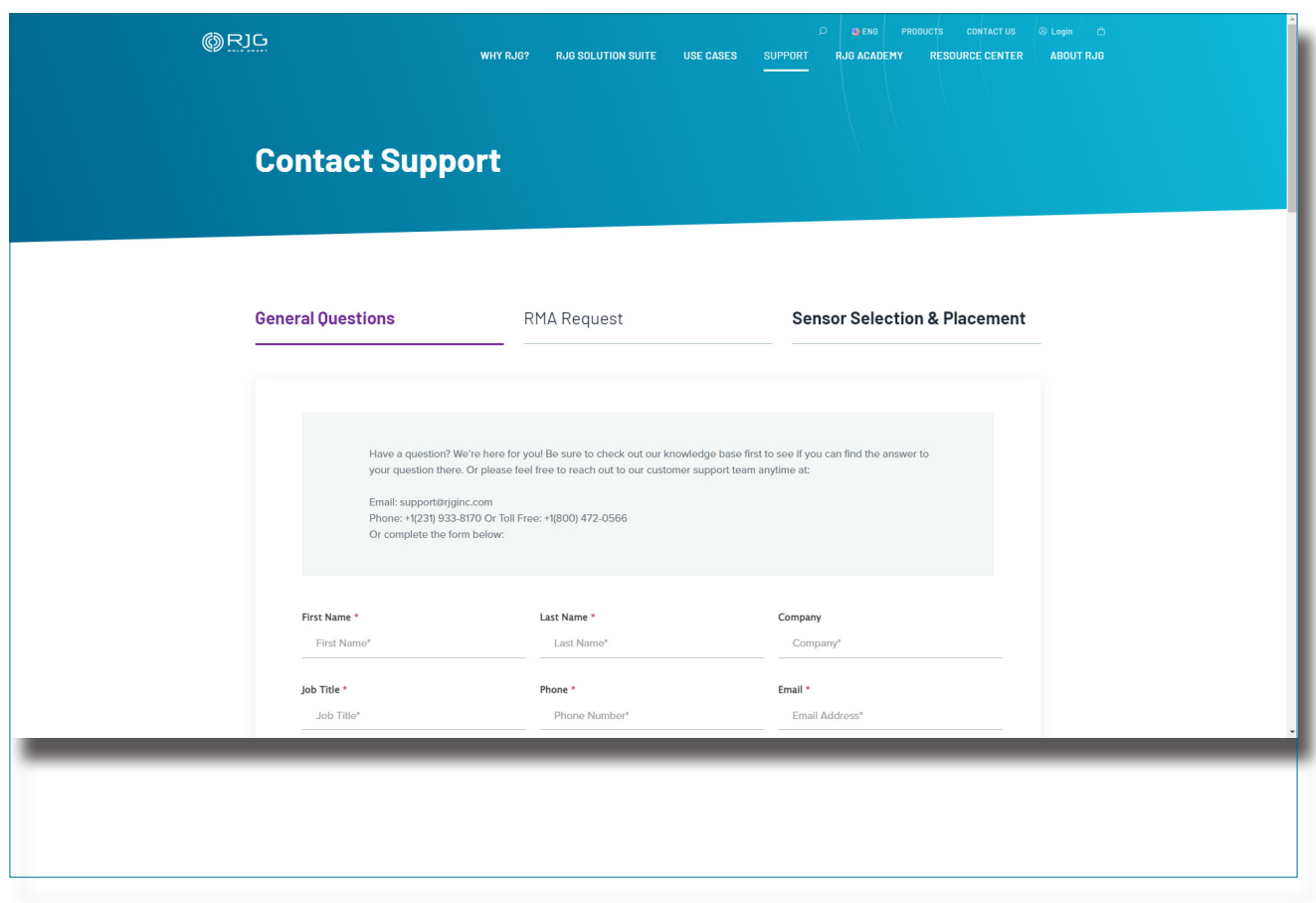

#### <span id="page-16-0"></span>相关产品

带屏蔽的数字式流量温度接口模块与其他 RJG,Inc.产品兼容,可与eDART和 CoPilot 过程控制和监视系统一起使用。

#### 兼容产品

带有用户界面流量计的SMARTFLOW TRACERVM

Smartflow 1/2" NPT 2-40 LPM

具有用户界面的Smartflow TracerVM和 Smartflow TracerVM (1 右侧) 是一种简 单的流量计,用于测量模具或单个电路的总输 入,或模具或单个电路的温度输入。与eDART 或 CoPilot 系统交互时,用户可以访问和使 用数据,例如:过多的拒绝控制,摘要变量, 模板值以及摘要和循环值。

#### LYNX屏蔽序列模块ID7-M-SEQ

Lynx 屏蔽序列模块 ID7-M-SEQ (2 右图) 是 一个 DIN 导轨安装模块,连接到成型机以收 集 24 V DC 定时信号以用于 eDART 系统, 包括正向注射、螺杆运行、合模、第一阶段和 开模。

#### 同类产品

以下产品与 IA2‑M‑DFT 类似,兼容 eDART 或 Copilot 过程控制和监控系统。

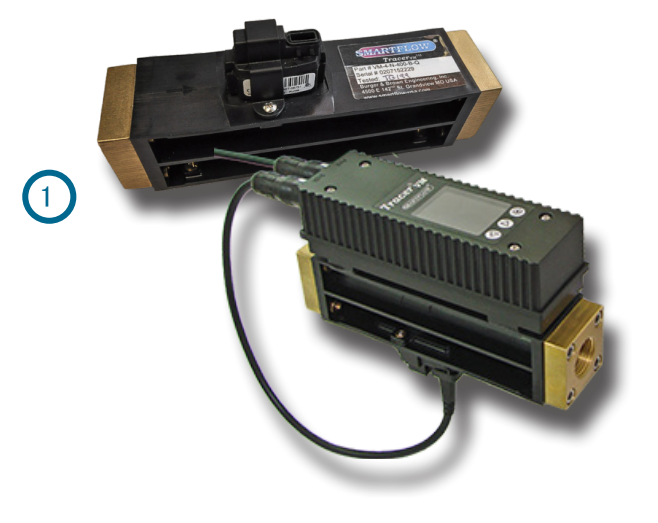

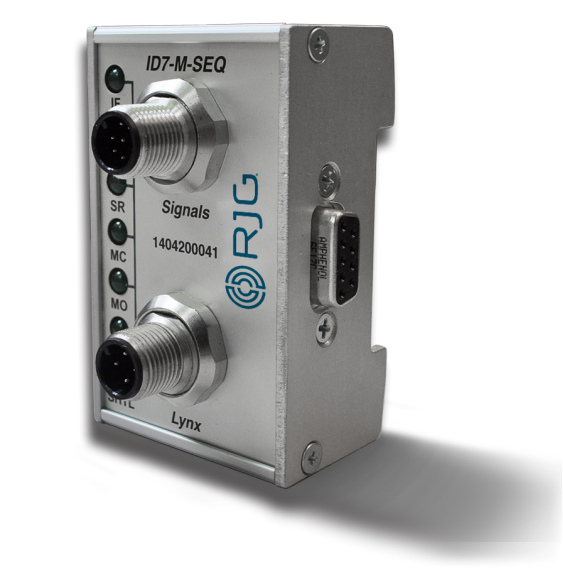

2

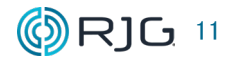

#### <span id="page-17-0"></span>LYNX通讯适配器 DIN/LX-D

Lynx 通信适配器 DIN/LX-D (1右图) 是 一个屏蔽的 DIN 导轨安装模块,当不使用 ID7-M-SEQ 时,它将其他 RJG, Inc. 屏蔽机 器接口模块与 eDART 或 CoPilot 系统连接 起来. 该模块经过屏蔽,即使在恶劣的成型环 境中也能确保高质量的数据,并且可以安装在 机器面板中常见的标准35 mm DIN导轨上。

LYNX双继电器输出模块 OR2-M

Lynx 屏蔽式双继电器输出模块 OR2-M (2) 右图)是一种屏蔽式 DIN 安装模块,可连接 eDART 或 CoPilot 系统和分拣设备或注塑 机,以实现零件遏制或控制转移。该模块经过 屏蔽,即使在恶劣的成型环境中也能确保高质 量的数据,并且可以安装在机器面板中常见的 标准35 mm DIN导轨上。

#### LYNX表面贴装模拟输入模块IA1-S-VI-24

Lynx 表面贴装模拟输入模块 IA1-S-VI-24 ( 3 右图)是一个屏蔽的表面贴装模块,连接 eDART 和注塑机,以便从模拟测量设备收集 0-10 V DC 信号, 提供信息, 例如: 注射压 力、塑料压力、螺杆位置和温度。

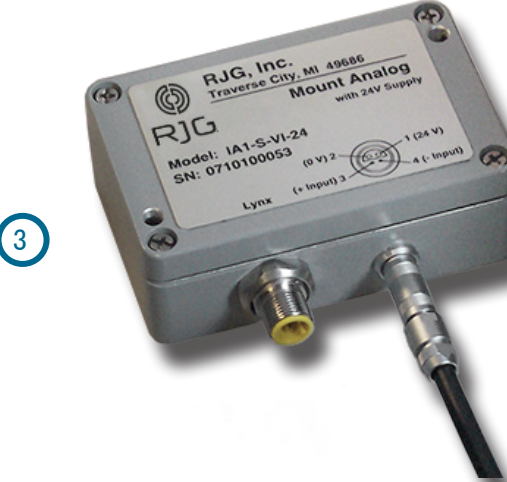

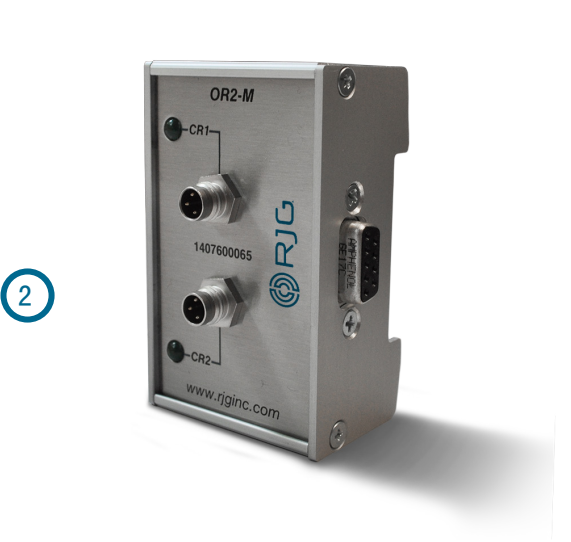

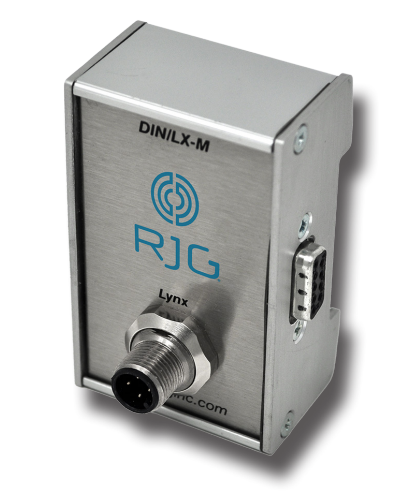

3

 $\bigodot$ 

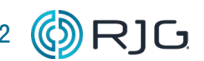

#### 地点/办事处

美国 RJG 美国公司 (总部) 3111 Park Drive Traverse City, MI 49686 电话:+01 231 947‑3111 传真:+01 231 947‑6403 sales@rjginc.com www.rjginc.com 意大利 NEXT INNOVATION SRLMILANO, ITALY电话:+39 335 178 4035SALES@IT.RJGINC.COMIT. RJGINC.COM 墨西哥 RJG (墨西哥) 分公司 Chihuahua, Mexico 电话:+52 614 4242281 sales@es.rjginc.com es.rjginc.com 新加坡 RJG (S.E.A.) PTE LTD Singapore, Republic of Singapore 电话:+65 6846 1518 sales@swg.rjginc.com en.rjginc.com 法国 RJG 法国分公司 Arnithod, France 电话:+33 384 442 992 sales@fr.rjginc.com fr.rjginc.com 中国 RJG CHINA 中国成都 电话:+86 28 6201 6816 sales@cn.rjginc.com zh.rjginc.com 德国 RJG 德国分公司 Karlstein, Germany 电话:+49 (0) 6188 44696 11 sales@de.rjginc.com de.rjginc.com 韩国 CAEPRO Seoul, Korea 电话:+82 02‑2113‑1870 sales@ko.rjginc.com www.caepro.co.kr 爱尔兰/英国 RJG 科技, LTD. Peterborough, England 电话 +44(0)1733-232211 info@rjginc.co.uk www.rjginc.co.uk